# **JABLOTRON 100**

## Benutzerhandbuch

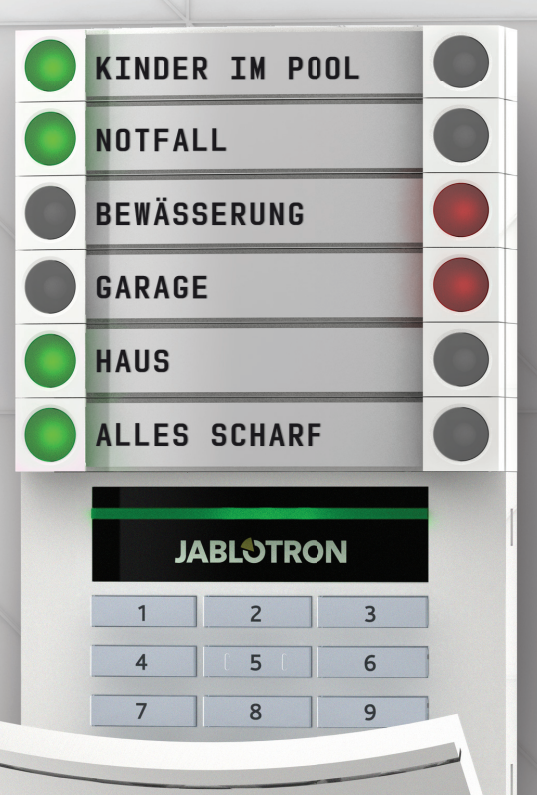

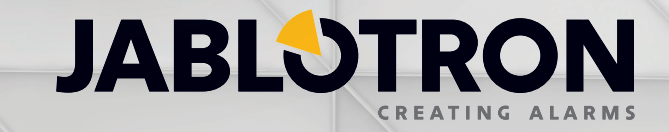

## **FocusControl**

Security Überwachungslösungen

Gerne beraten wir Sie vor Ort unverbindlich & Kostenlos Tel: 0800 100 007

Der Experte für Alarmanlagen in Basel, Baselland, Solothurn, Zürich, Winterthur, Bern, Luzern, in der ganzen Schweiz.

## INHALTSVERZEICHNIS 1

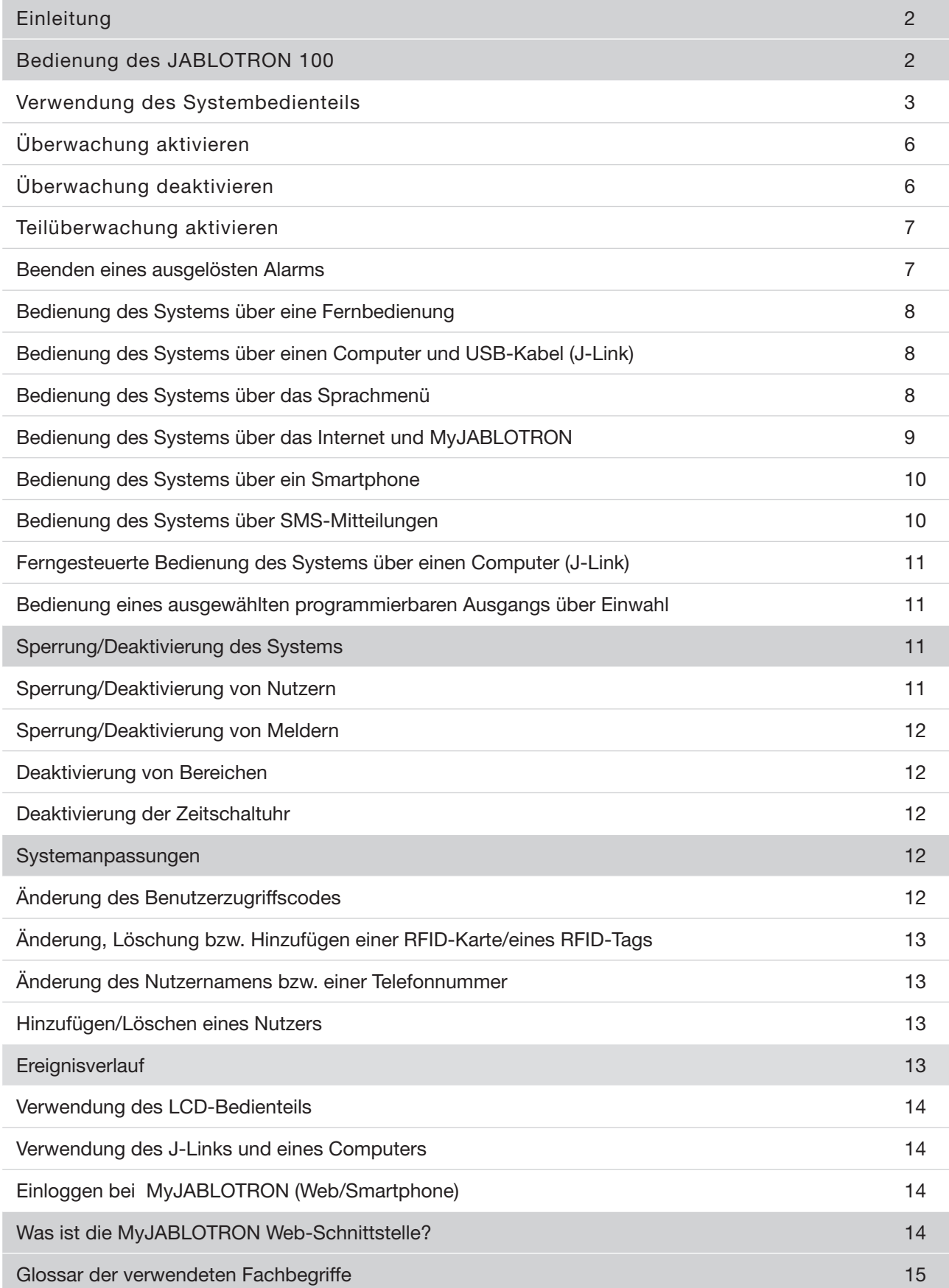

Vielen Dank, dass Sie sich für das JABLOTRON 100 Sicherheitssystem entschieden haben. Dieses System ist eine einzigartige flexible Lösung für die Sicherung von Firmen, Geschäften, Häusern und Wohnungen, wobei sowohl drahtgebundene und kabellose Komponenten verwendet werden können.

Das JABLOTRON 100 ist sehr einfach in der Handhabung. Alles wird über Drücken einzelner Steuerungssegmente auf dem Bedienteil und der anschließenden Nutzeridentifikation geschalten. Die Steuerungssegmente verwenden eine einfach zu verstehende Ampellogik. Die Anzahl der Segmente kann flexibel an Kundenbedürfnisse angepasst werden. Das JABLOTRON 100 bietet eine umfassende Palette an Meldern mit zeitlosem Design und kann dank des vollständigen Fernzugriffs von überall aus gesteuert werden. J-Link die MyJABLOTRON Web-Schnittstelle und die MyJABLOTRON APP für Smartphones ermöglichen Ihnen, das System ferngesteuert zu bedienen, programmieren und zu überwachen.

Das JABLOTRON 100 kann von bis zu 300 Nutzern verwendet und in 15 separate Überwachungsbereiche aufgeteilt werden. Es können bis zu 120 Melder angeschlossen werden und das System bietet bis zu 32 programmierbare Mehrzweckausgänge (z. B. Homeautomation).

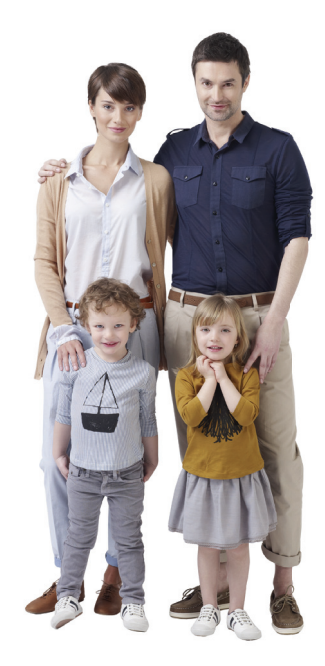

## BEDIENUNG DES JABLOTRON 100 SYSTEMS

Das Sicherheitssystem kann auf unterschiedlichste Weise gesteuert werden. Um die Überwachung zu aktivieren bzw. zu deaktivieren, ist die Berechtigung in Form der Nutzeridentifikation stets erforderlich. Das System erkennt die Identität des Nutzers und ermöglicht den Nutzern die Bedienung jener Systemteile, für die sie die Berechtigung haben (vorprogrammiert). Nutzer-ID, Datum und Uhrzeit werden immer dann im Systemspeicher aufgezeichnet und gespeichert, wenn auf das System zugegriffen wird. Dieser Ereignisverlauf ist unbegrenzt zugänglich.

Jeder befugte Nutzer kann auch unabhängig von seinen Zugriffsrechten in jedem beliebigen Bereich des Systems einen Alarm deaktivieren (Abschalten des Alarmtones). Dadurch wird das System jedoch nicht automatisch deaktiviert (ausgenommen, wenn die Standardeinstellung geändert wird).

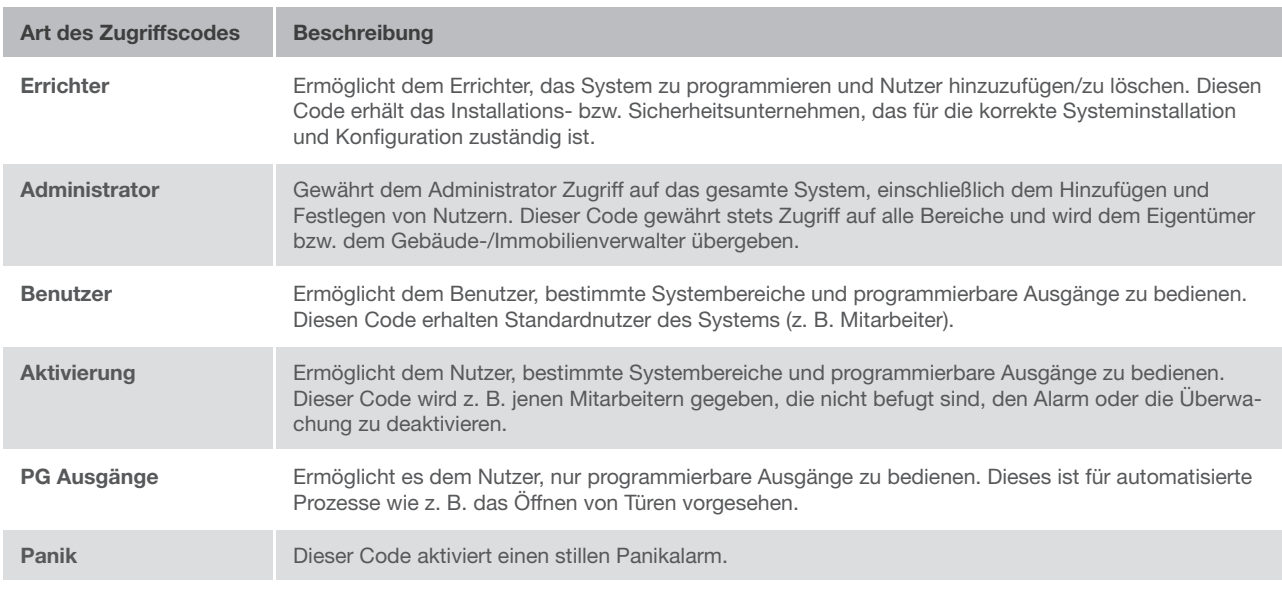

#### Nutzer und ihre Zugriffsrechte

#### Bedienungsmöglichkeiten des JABLOTRON 100

#### Vor Ort:

- $\blacktriangleright$  Systembedienteil
- **Funk- Fernbedienung**
- **Computer mit USB-Kabel und J-Link**

#### Aus der Ferne:

- **Telefon mit Sprachmenü**
- **Computer über die MyJABLOTRON Web-Schnittstelle**
- $\triangleright$  Anwendung auf einem Smartphone per App
- **Mobiltelefon über SMS-Mitteilungen**
- Computer über das Internet mit J-Link
- $\blacktriangleright$  Einwahl von einer berechtigten Telefonnummer (nur für die Steuerung programmierbarer Ausgänge)

## VERWENDUNG DES SYSTEMBEDIENTEILS

Das System kann direkt (Aktivierung bzw. Deaktivierung des Alarms, der Überwachung und der Automatisierung) über Zwei-Tasten-Segmente auf dem Bedienteil bedient werden. Die Segmenttasten sind eindeutig und farbig (Ampellogik) gekennzeichnet, sodass der Status jedes Segments klar erkennbar ist. Das Segment kann auch zur Statusüberwachung (z. B. Garagentor offen) oder Steuerung verschiedener automatisierter Komponenten (z. B. Heizung, Garagentor oder Fensterläden) genutzt werden. Ein Segment kann auch so eingestellt werden, sodass es im Notfall per Alarmweiterleitung Hilfe holt (als Alarm im medizinischen Notfall bzw. Panikalarm). Die maximale Segmentanzahl ist 20.

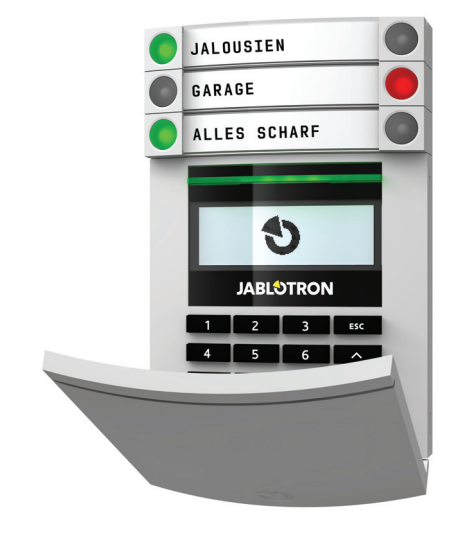

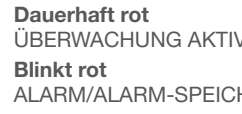

ÜBERWACHUNG AKTIVIERT/AN ALARM/ALARM-SPEICHER

Dauerhaft orange **TEILÜBERWACHUNG** 

## Dauerhaft grün

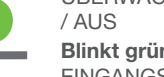

ÜBERWACHUNG DEAKTIVIERT Blinkt grün EINGANGSVERZÖGERUNG

#### Dauerhaft rot ÜBERWCHUNG AKTIVIERT / AN

Blinkt rot ALARM / ALARM-SPEICHER

Dauerhaft orange TEILÜBERWACHUNG

> **Zugriffsmodul** KARTENLESER / TASTATUR

Dauerhaft grün ÜBERWACHUNG DEAKTIVIERT / AUS

Blinkt grün EINGANGSVERZÖGERUNG

Blinkt rot ALARM

Dauerhaft grün ALLES IN ORDNUNG

Blinkt grün **STEUERUNG** 

Dauerhaft orange STÖRUNG

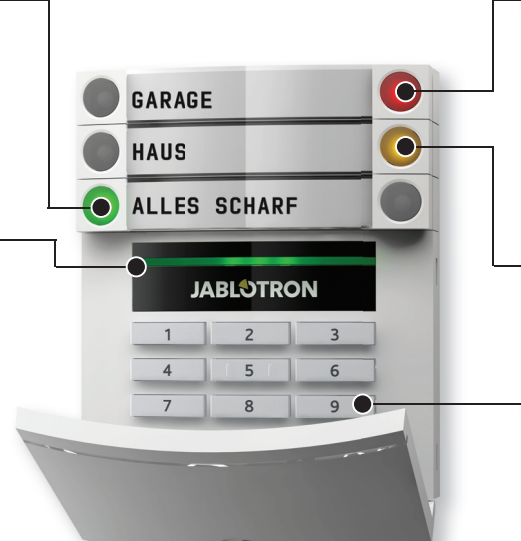

## Die verschiedenen Bedienteiltypen und ihre Kombinationsmöglichkeiten

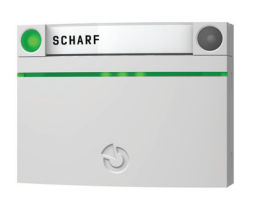

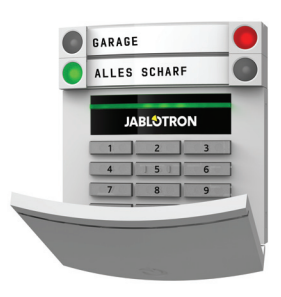

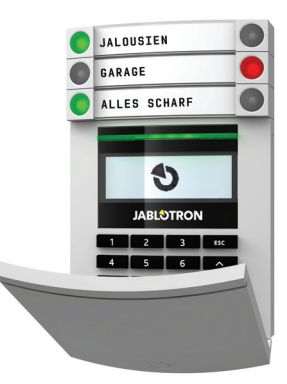

#### **RFID-KARTENLESER**

Ermöglicht die Steuerung des Systems mithilfe der Segmente und berührungsloser Berechtigungsbestätigung (RFID- -Karte/Tag).

**TASTATUR MIT KARTENLESER** Der Nutzer kann das System durch Segmente und Berechtigungsbestätigung steuern, entweder durch Codeeingabe oder über die berührungslose Methode (RFID-Karte/Tag) bzw. eine Kombination beider für eine höhere

#### **TASTATUR MIT ANZEIGE UND KARTENLESER**

Der Nutzer kann das System über Segmente und Berechtigungsbestätigung, Codeingabe, berührungslose Methode (RFID-Karte/Tag), Code und Karte/Tag für eine höhere Sicherheit oder durch Berechtigungsbestätigung und die Optionen, die auf der LCD Anzeige des Bedienteils zur Verfügung stehen, steuern.

Wird der Alarm/Überwachung über die Segmenttasten deaktiviert, ist immer die Berechtigungsbestätigung des Nutzers erforderlich. Bei Aktivierung der Überwachung und Steuerung der automatisierten Prozesse über die Segmenttasten ist die Berechtigung des Nutzers für jedes Segment optional.

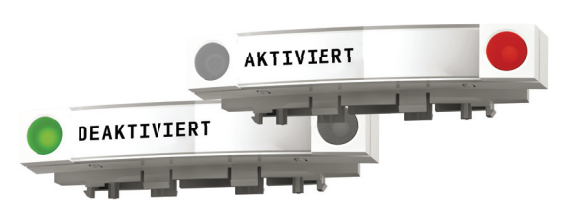

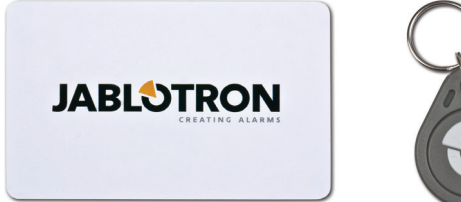

Sicherheit.

Ein Nutzer kann durch Eingabe des ihm zugewiesenen Codes oder über Benutzung der RFID-Karte/des RFID-Tags berechtigt sein. Jeder Nutzer kann einen Code und bis zu zwei RFID-Codes (Karten bzw. Tags) haben.

Wenn der Nutzer mehrere Segmente gleichzeitig steuern möchte, ist die Berechtigungsbestätigung nur einmal erforderlich. Der Nutzer kann z. B. gleichzeitig das Haus zur Überwachung aktivieren und die Sicherung der Garage deaktivieren.

Empfohlene berührungslose Chips: JABLOTRON 100, Oasis, Azor oder andere Chips, die mit 125 kHz EM laufen. Für erhöhte Sicherheit kann die Alarmanlage so eingestellt werden, dass sowohl der RFID-Chip als auch der Nutzercode für die Berechtigung notwendig sind.

#### DER BERECHTIGUNGSCODE DES BEDIENTEILS

kann aus bis zu sieben Ziffern bestehen: einem Präfix (eins bis drei Ziffern), einem Sternchen\* (welches das Präfix und den Hauptcode trennt) und einem vierstelligen Code. Beispiele hierfür: 123\*1234 oder 1\*1234. Jeder Nutzer kann den zweiten vierstelligen Code (nach dem Präfix und dem Sternchen) am LCD-Bedienteil ändern. Bei überwachten Räumlichkeiten mit einer geringeren Anzahl an Nutzern, kann das Präfix weggelassen werden. In diesem Fall ist nur ein vierstelliger Code erforderlich. Diese Arten von Codes können nur vom Systemadministrator geändert werden.

## BEDIENUNG DES JABLOTRON 100 SYSTEMS

#### Aufbau und Beschreibung des internen Menüs des LCD-Bedienteils

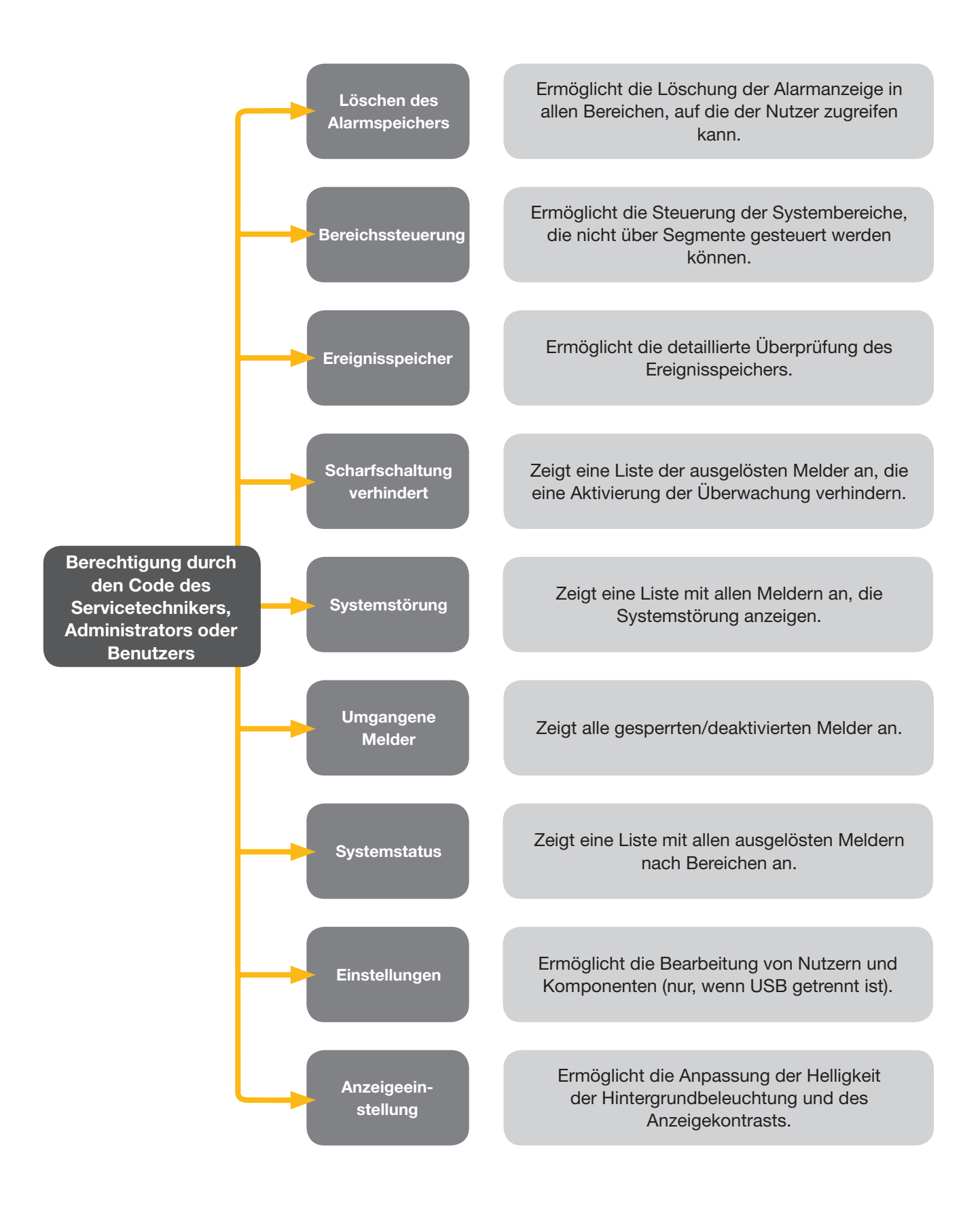

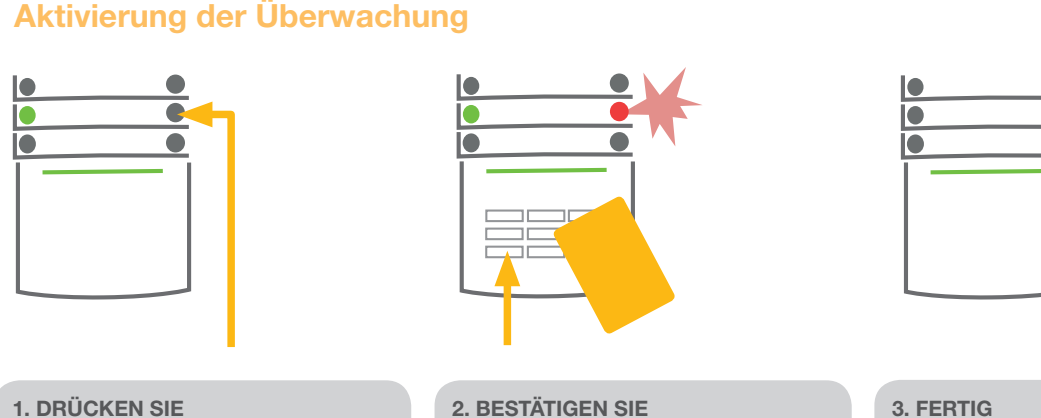

die Segmenttaste des gewünschten Segments. Die Taste beginnt rot zu blinken.

den Befehl durch Berechtigung - halten Sie die Karte oder das Tag an den Leser oder geben Sie einen Zugriffscode ein.

Der Befehl wird ausgeführt und das Bedienteil zeigt akustisch die Ausgangsverzögerung an. Sobald der Ton verstummt, ist der jeweilige Bereich zur Überwachung aktiviert. Die Segmenttaste wird dauerhaft rot.

Ist bei der Aktivierung der Überwachung ein Melder aktiv (z. B. ein offenes Fenster), reagiert das System (auf der Grundlage der Systemkonfiguration) auf einer der folgenden Weisen:

- $\triangleright$  Das System wird ungeachtet des Systemstatus aktiviert.
- Das System zeigt 8 Sekunden lang optisch den Systemstatus an (blinkt rot) und wird automatisch aktiviert, sobald diese Frist abgelaufen ist. Die Aktivierung ist auch durch wiederholtes Drücken des Segments möglich.
- **Das System zeigt 8 Sekunden lang optisch den Systemstatus an (blinkt rot) und kann nur durch wiederholtes** Drücken des Segments aktiviert werden.
- **Der ausgelöste Melder verhindert die Aktivierung des Systems. Im Falle eines aktiven Melders mit**  verzögerter Reaktion zeigt das System 8 Sekunden lang optisch den Systemstatus an (blinkt rot und kann nur durch wiederholtes Drücken des Segments aktiviert werden.

Fragen Sie hinsichtlich der Installation einen Techniker, um das System auf die gewünschte Reaktion zu programmieren.

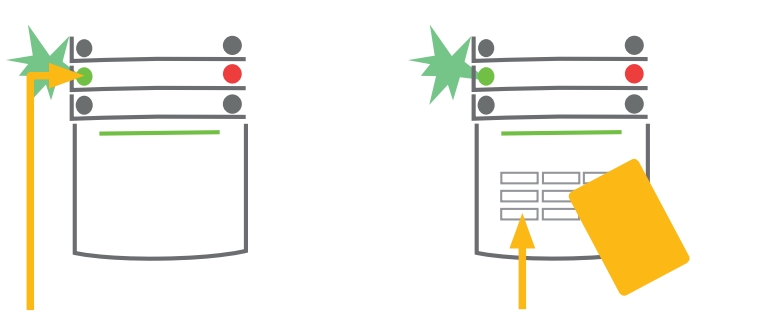

Deaktivierung der Überwachung

#### 1. DRÜCKEN SIE

die blinkende Taste. Betritt jemand das Gebäude, wird die Eingangsverzögerung ausgelöst. Dies wird durch einen dauerhaften Ton und eine blinkende grüne Taste angezeigt.

2. BESTÄTIGEN SIE

den Befehl durch Berechtigung - halten Sie eine Karte oder ein Tag an den Leser oder geben Sie einen Zugriffscode ein.

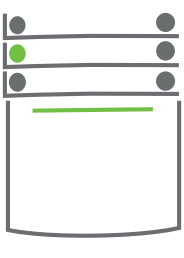

3. FERTIG

Der Befehl wird ausgeführt und die Segmenttaste wird dauerhaft grün, um einen deaktivierten Bereich anzuzeigen.

Hinweis: Ist eine Eingangsverzögerung für einen Teil bzw. für das gesamte System aktiv, kann der Alarm / die Überwachung einfach durch Berechtigungsbestätigung deaktiviert werden.

## BEDIENUNG DES JABLOTRON 100 SYSTEMS

#### Teilüberwachung

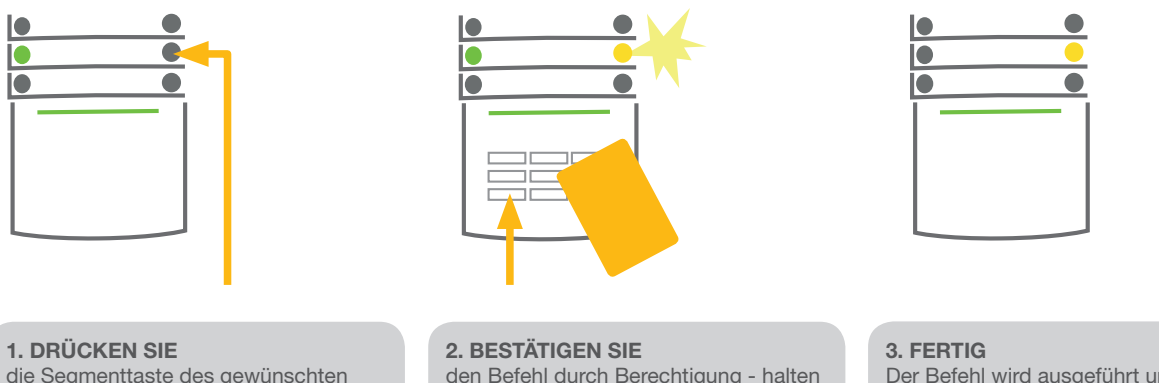

die Segmenttaste des gewünschten Segments. Die Taste blinkt gelb.

den Befehl durch Berechtigung - halten Sie eine Karte oder ein Tag an den Leser oder geben Sie einen Zugriffscode ein.

Der Befehl wird ausgeführt und die Segmenttaste wird dauerhaft gelb, um den teilüberwachten Bereich anzuzeigen.

Das System kann auch auf Teilüberwachung eingestellt werden, wodurch nur bestimmte Melder ausgelöst werden können. Zum Beispiel können nachts nur Türen und Fenster ausgelöst werden, während die Bewegungsmelder in einem Wohnhaus deaktiviert sind.

Um ein ganzes auf Teilüberwachung eingestelltes System (alle Segmente) auf Gesamtüberwachung zu schalten, muss die Taste des Systems zweimal gedrückt werden. Die Taste blinkt nach dem ersten Drücken gelb und nach dem zweiten Drücken rot.

Wurde das System bereits auf Teilüberwachung geschalten - ein gelbes Licht leuchtet dauerhaft - kann das gesamte System durch Drücken der gelben Taste aktiviert werden. Nach Berechtigungsbestätigung ist das gesamte System aktiviert. Teilüberwachung kann so eingestellt werden, dass keine Berechtigung erforderlich ist.

#### Beenden eines ausgelösten Alarms

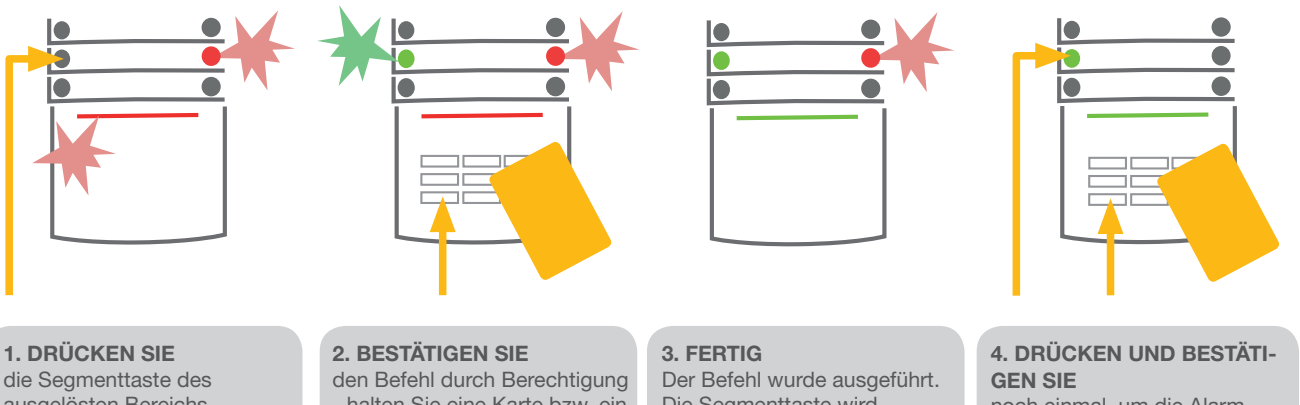

ausgelösten Bereichs. Die Taste blinkt grün.

- halten Sie eine Karte bzw. ein Tag an den Leser oder geben Sie den Zugriffscode ein.

Die Segmenttaste wird dauerhaft grün, um einen deaktivierten Bereich anzuzeigen. Die rote Segmenttaste blinkt weiter.

noch einmal, um die Alarmspeicheranzeige zu löschen 5. FERTIG Die Segmenttaste wird dauer-

haft grün, um einen deaktivierten Bereich anzuzeigen.

Wenn Sie vergessen, das System zu deaktivieren und unbeabsichtigt Alarm auslösen, beginnt das Bedienteil rot zu blinken, um den laufenden Alarm anzuzeigen. Die Berechtigungsbestätigung deaktiviert nur die Sirene; der Alarm wird nur durch Deaktivierung des Systems abgebrochen. Ein schnell blinkendes rotes Licht eines bestimmten Bereichs zeigt an, dass der Alarm ausgelöst wird bzw. wurde. Dieses blinkt auch dann weiter, wenn der Alarm deaktiviert wurde. Das System signalisiert auf gleiche Weise, dass ein Alarm während Ihrer Abwesenheit ausgelöst wurde. Ist dies der Fall, seien Sie beim Betreten und Überprüfen des Geländes vorsichtig, bzw. warten Sie auf das Eintreffen der Wachleute (wenn Ihr System mit einer Alarmempfangszentrale verbunden ist). Die Segmentalarmanzeige bleibt solange aktiv, bis das System erneut aktiviert wird. Alternativ kann dieser durch nochmalige Deaktivierung des Systems gelöscht werden. Mit einem Bedienteil mit LCD-Anzeige kann die Alarmanzeige über das Hauptmenü - Löschen der Alarmspeicheranzeige gelöscht werden.

## BEDIENUNG DES SYSTEMS ÜBER EINE FERNBEDIENUNG

Der Errichter muss die Fernbedieung in das System programmieren. Die Fernbedienung kann mit bestimmten Nutzern verbunden werden, sodass Textmitteilungen nicht an jenen Nutzer gesendet werden, der die Interaktion mit dem System ausgeführt hat (wenn die Parameter Mitteilung in dieser Weise festgelegt wurden). Die Fernbedienung kann auch eine bidirektionale Kommunikation bieten, welche die Ausführung des Befehls durch farbige Anzeige bestätigt bzw. eine einseitige Kommunikation ohne Feedback. Fernbedienungen steuern und zeigen den Akkustatus an und sind mit einer optischen Anzeige ausgestattet. Die Fernbedienung mit bidirektionaler Kommunikation verfügt auch über eine akustische Anzeige.

Die Tastenfunktionen werden anhand der Schloss-Symbole differenziert. Das geschlossene Schloss-Symbol aktiviert die Überwachung; das offene Schloss-Symbol deaktiviert die Überwachung. Die vollen und hohlen runden Symbole dienen zur Steuerung einer programmierbaren Komponente (z. B. Ein- und Ausschalten der Beleuchtung) bzw. von zwei programmierbaren Komponenten (z. B. ein Garagentor und das Schloss einer Vordertür). Die Tasten auf dem elektronischen Schlüssel können gesperrt werden, um versehentliches Drücken zu vermeiden (Kindersicherung). Detailliertere Informationen entnehmen Sie dem spezifischen Handbuch der Fernbedienung.

## BEDIENUNG DES SYSTEMS ÜBER COMPUTER UND USB-KABEL (J-LINK)

Das JABLOTRON 100 kann über einen Computer sowie installierten J-Link, ein Programm zur Verwaltung von Nutzern (Codes, Karte/Tags und Telefonnummern ändern), vor Ort oder ferngesteuert bedient werden. Für die Nutzung vor Ort steht J-Link auf der Festplatte des Sicherheitssystems zur Verfügung. Wenn ein Computer über USB an die Zentrale angeschlossen ist, leitet das System Sie automatisch zur Installierung von J-Link weiter. Wird ein Bedienteil mit mindestens einem steuerbaren Segment mit dem System genutzt, ist es möglich, das System im J-Link über ein virtuelles Bildschirm-Bedienteil zu aktivieren/deaktivieren (klicken Sie auf "Bedienteil" im Hauptmenü).

## BEDIENUNG DES SYSTEMS ÜBER DAS SPRACHMENÜ

Das System kann von einem Mobiltelefon oder einem Festnetztelefon aus über ein einfaches Sprachmenü, das den Nutzer in der festgelegten Sprache durch die Reihe von Optionen leitet, gesteuert werden. Wählen Sie die Telefonnummer des Alarmsystems, um auf das Sprachmenü zuzugreifen.

Zugriff auf das Sprachmenü kann entweder durch uneingeschränkte Annahme jeden Anrufes oder durch Annahme nur der autorisierten im System gespeicherten Telefonnummern gewährt werden. Im ersten Fall muss der Anrufer den Nutzerberechtigungscode (über die Telefontastatur) eingeben, im zweiten Fall ist eine weitere Berechtigungsbestätigung nicht erforderlich.

Sobald der Berechtigungsprozess abgeschlossen ist, erstellt das Sprachsystem einen aktuellen Statusbericht über die dem Nutzer zugewiesenen Bereiche. Der Anrufer kann diese Bereiche entweder einzeln oder zusammen über eine Telefontastatur sowie die verfügbaren Sprachmenüoptionen steuern.

Die Systemvoreinstellung ist so festgelegt, dass Anrufe nach 3-maligem Klingeln (nach etwa 15 Sekunden) angenommen werden.

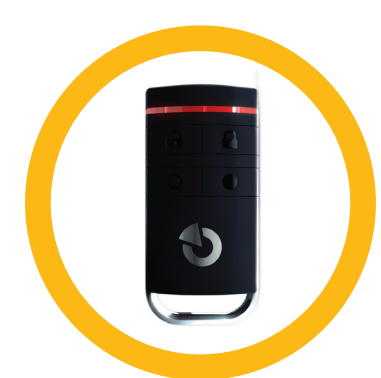

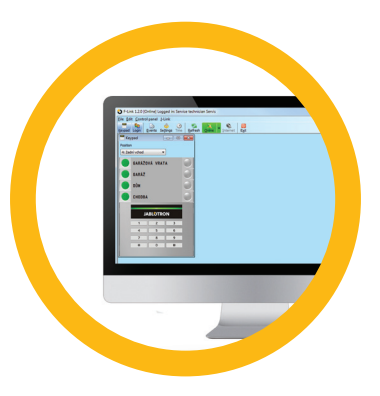

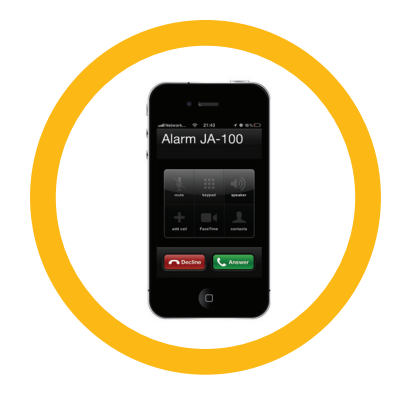

## BEDIENUNG DES SYSTEMS ÜBER INTERNET UND MYJABLOTRON

Das JABLOTRON 100 kann einfach und problemlos mithilfe eines Computer über das Internet und die MyJABLOTRON Web-Schnittstelle, auf die über www. myjablotron.com zugegriffen werden kann, bedient werden. Weitere Informationen zu dieser Webschnittstelle finden Sie weiter unten im Kapitel "Was ist die MyJABLOTRON Webschnittstelle?

#### MyJABLOTRON - PROFI Version

Abhängig von Ihrem Land bzw. Ihrer Region erstellt ein berechtigter JABLATRON Partner ein Web-Konto in MyJABLOTRON. Der Login-Name ist die E-Mail-Adresse des Nutzers. Das Passwort kann jederzeit unter den Nutzereinstellungen geändert werden.

Nach Konto-Login zeigt das System alle Bereiche und Geräte, die überwacht und gesteuert werden können. Zur Systembedienung werden Sie aufgefordert, am Anfang einen Berechtigungscode einzugeben. Anschließende Aktionen benötigen keine wiederholte Berechtigungsbestätigung.

Im linken vertikalen Menü der Startseite können Sie zwischen einem Bildschirm-Bedienteil oder einem vollständigen Systemüberblick wählen. Über das Bildschirm-Bedienteil können Sie das System durch Anklicken der Segmenttasten bedienen - genauso wie auf dem realen Bedienteil.

Der "Überblick" ist in horizontale Registerkarten angeordnet: "Bereiche", "Automatisierung (PG)" und Registerkarten, die Ihre im System verwendeten Melder zeigen (z. B. "Thermometer", "Kamera", oder "Stromzähler").

#### Registerkarten:

- Bereiche ermöglicht Ansicht und Steuerung aller Bereiche im System.
- Automatisierung (PG) ermöglicht alle programmierbaren Systemausgänge anzusehen. Um die programmierbaren Ausgänge über MyJABLOTRON zu bedienen, müssen die aktuellen Ausgänge nach Aktivierung des MyJABLATRON Kontos mindestens einmal physikalisch eingeschaltet werden.
- **D** Thermometer bietet die Möglichkeit, die aktuelle Temperatur für jedes angebrachte Thermometer anzusehen. Zeigt die Verlauf sowie die Grafiken der Temperaturveränderungen im Laufe der Zeit.
- a Kamera bietet die Möglichkeit, Schnappschüsse mit dem installierten Bewegungsmelder mit Kamera in Echtzeit zu machen bzw. sich bereits von diesem Melder gemachte Fotos anzusehen (Bildergalerie).

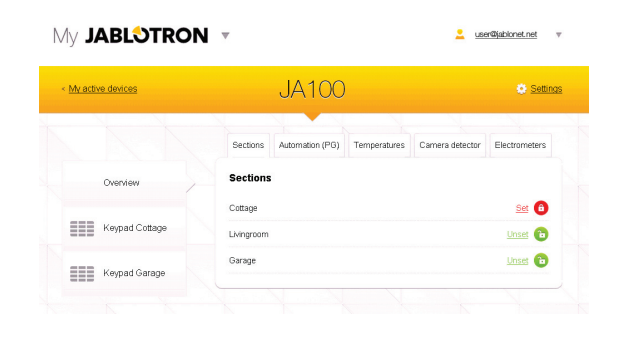

Der untere Bereich der Startseite bietet einen Überblick über die aktuellsten Systemereignisse.

MyJABLOTRON bietet kostenlose Benachrichtigungen (über Textmitteilungen, E-Mail oder Push-Nachrichten) für ausgewählte Ereignisse in Systemsegmenten, programmierbare Ausgänge, Thermometer oder Zähler. Diese Benachrichtigungen können im Menü "Einstellungen" festgelegt werden.

Jedes System kann nur einen Administrator (Eigentümer) haben. Dieser Nutzer ist berechtigt, anderen Nutzern Zugriffsrechte zuzuweisen und abzuerkennen. Das System erstellt automatisch ein neues Konto für jeden vom Administrator festgelegten neuen Nutzer. Die Benachrichtigung über den Systemzugriff wird zusammen mit dem Passwort an die angegebene E-Mail Adresse des Nutzers (Login-Name) gesendet. Wenn ein Nutzer bereits ein Konto innerhalb des Systems hat, werden alle Änderungen der Zugriffsrechte in der MyJABLOTRON Übersicht des Nutzers wiedergegeben.

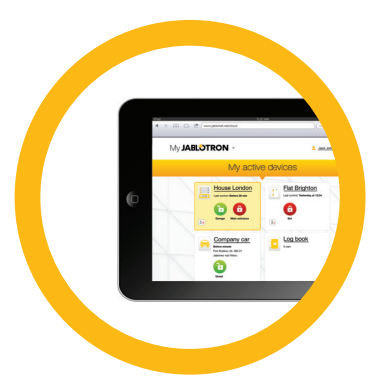

#### MyJABLOTRON - LITE Version

MyJABLOTRON – LITE Internetanwendung nutzen. Neue Nutzer erhalten das Passwort für erstmaliges Einloggen per E-Mail. Das Passwort kann dann jederzeit unter Einstellungen geändert werden. Wenn ein Nutzer bereits ein Konto im System hat, werden Änderungen der Zugriffsrechte in der MyJABLOTRON Übersicht des Nutzers wiedergegeben.

Nach dem Konto-Login zeigt das System alle Bereiche und Geräte an, die je nach registrierter MyJABLOTRON Version überwacht und gesteuert werden können.

Das LITE Service-Paket ist im Funktionsumfang eingeschränkt und verringert die Anforderungen der Datenübertragung. LITE basiert auf der PROFI Version mit den folgenden Anpassungen:

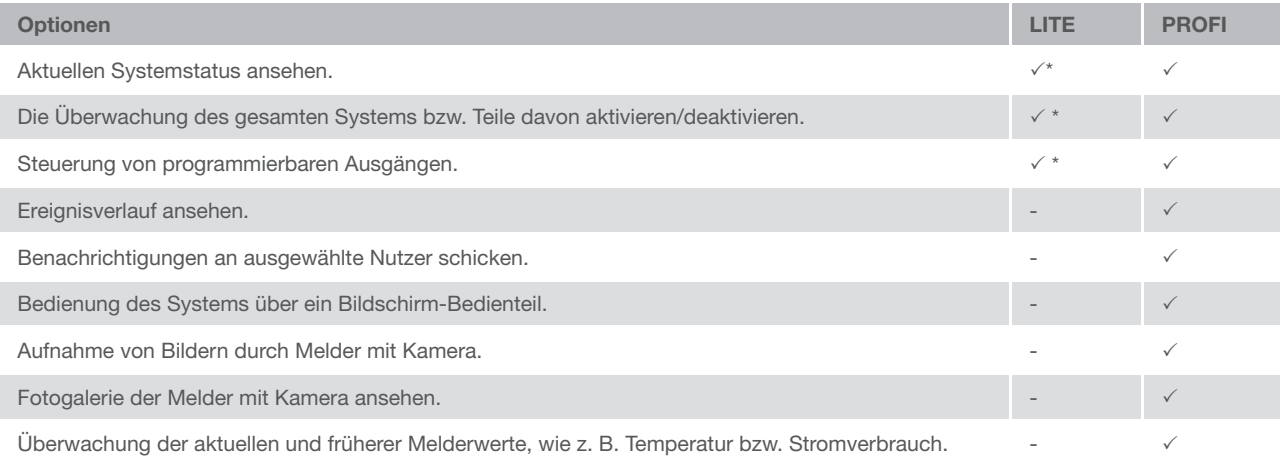

\* Kommunikation mit den gesicherten Anlagen besteht nicht laufend, der aktuelle Systemstatus erscheint erst, wenn eine Verbindung hergestellt wurde. Die Verbindung zum System dauert etwa eine Minute.

## BEDIENUNG DES SYSTEMS ÜBER EIN SMARTPHONE APP

Wenn ein MyJABLOTRON Nutzerkonto erstellt wurde (siehe vorherigen Abschnitt), kann die Alarmanlage über MyJABLOTRON für Smartphones, die entweder mit Android (Ver. 2.4 oder höher), iPhone (Ver. 7 oder höher) bzw. Windows Mobile laufen, fernüberwacht und ferngesteuert werden. Die Anwendung kann nach Einloggen bei MyJABLOTRON bzw. über Android Market, AppStore, etc. gratis heruntergeladen werden. Nutzernamen und Logins für MyJABLOTRON Smartphone Apps sind identisch mit jenen des MyJABLOTRON Internetkontos.

## BEDIENUNG DES SYSTEMS ÜBER **TEXTNACHRICHTEN**

Einzelne Bereiche und programmierbare Ausgänge können über Textnachrichten gesteuert werden. Die Textnachricht zur Bedienung des Systems lautet: CODE BEFEHL. Die tatsächlichen BEFEHLE sind voreingestellt (SCHARF/UNSCHARF). Weiters können zusätzliche numerische Parameter zur Identifikation spezifischer Bereiche vorhanden sein. Die Befehle zur Steuerung der Ausgänge können vom Systeminstallateur programmiert werden.

Sie können z. B. FENSTERLÄDEN RUNTER als Befehl wählen, um Ihre Fensterläden zu schließen. Es ist auch möglich, die Voraussetzung CODE vor dem Befehl auszuschalten. In diesem Fall wird der Befehl einfach automatisch berechtigt, sobald das System die Telefonnummer des Nutzers erkennt.

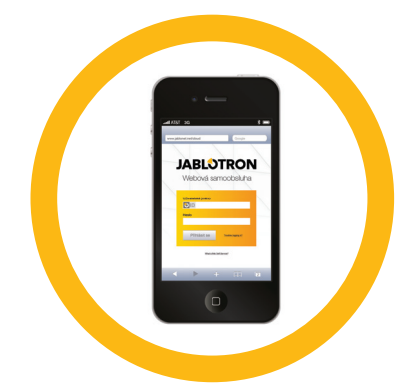

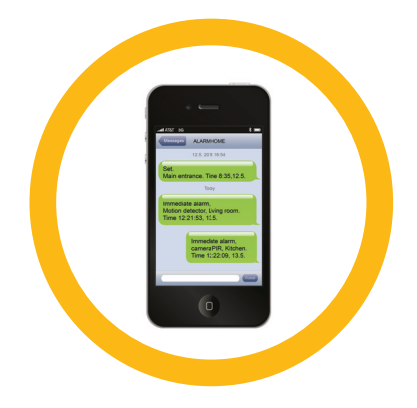

## FERNGESTEUERTE BEDIENUNG DES SYSTEMS ÜBER EINEN COMPUTER (J-LINK)

Das JABLOTRON 100 System kann sowohl ferngesteuert als auch vor Ort durch die Installation des Programmes J-Link bedient werden. Auf diese Weise können auch Nutzer verwaltet werden (Codes, Karten/Tags und Telefonnummer ändern).

Um das System fernzusteuern, muss das Programm aus dem Bereich Downloads auf der Website www.jablotron.com heruntergeladen werden. Voraussetzung für die Verbindung mit dem System sind die Registrierungsnummer des Sicherheitssystems (ein vierzehnstelliger Code) und die Telefonnummer der SIM-Karte. Fernzugriff wird durch Anklicken von "Fernzugriff" im Hauptmenü gestartet.

Wenn das System ein Bedienteil mit mindestens einem steuerungsfähigen Segment nutzt, ist es möglich, die Überwachung des Bereiches über das Bildschirm-Bedienteil des J-Links zu aktivieren/deaktivieren (durch Anklicken von "Bedienteil" im Hauptmenü).

## BEDIENUNG EINES AUSGEWÄHLTEN PROGRAMMIERBAREN AUSGANGS ÜBER EINWAHL

Jede im System gespeicherte Telefonnummer kann das System allein durch Einwählen steuern (d.h. ohne Anrufaufbau). Einwählen bedeutet, die Telefonnummer der im Sicherheitssystem verwendeten SIM-Karte zu wählen und aufzulegen, bevor das System den Anruf entgegennimmt. Laut Systemstandardeinstellung wird der Anruf nach dem dritten Klingelton entgegengenommen (nach etwa 15 Sekunden).

## SPERRUNG/DEAKTIVIERUNG DES SYSTEMS

## SPERRUNG/DEAKTIVIERUNG VON NUTZERN

Jeder Nutzer kann vorübergehend gesperrt werden (z. B. wenn ein Nutzer seine Karte/sein Tag verliert). Wenn der Zugriff eines Nutzers gesperrt ist, wird sein ID-Code bzw. seine Karte/sein Tag nicht länger vom System akzeptiert. Der Nutzer empfängt auch keine Textmitteilungen über Alarme oder Berichte auf seinem Telefon.

Nur der Systemadministrator bzw. der Servicetechniker kann einen Nutzer sperren. Eine Möglichkeit zur Sperrung der Zugriffsrechte ist die Auswahl der Einstellungen > Benutzer > Benutzer > Umgehung und die Bestätigung von "Ja" auf dem LCD-Bedienteil. Eine andere Option ist, einen Nutzer über J-Link vor Ort oder ferngesteuert zu sperren, indem in den Einstellungen in der Spalte > Benutzerübersicht > Sperrung auf den Nutzer klickt.

Ein blockierter (deaktivierter) Nutzer wird mit einem gelben (oder roten) Kreis markiert, bis der Nutzer in der gleichen Vorgehensweise wieder entsperrt wird.

11

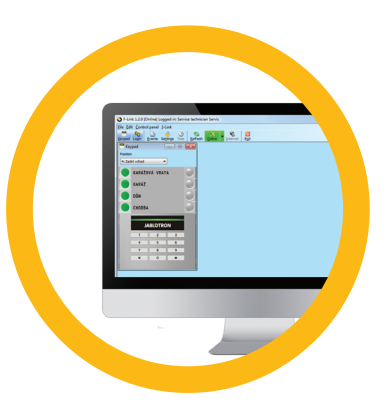

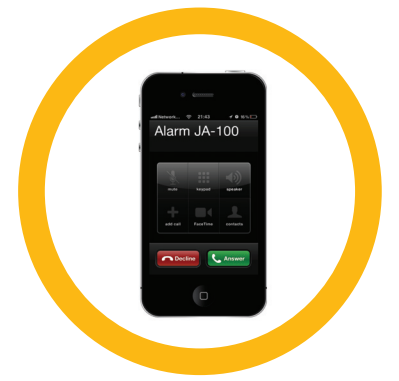

## SPERRUNG/DEAKTIVIERUNG VON MELDERN

Die vorübergehende Deaktivierung eines Melders erfolgt auf die gleiche Weise wie die Sperrung eines Nutzers. Ein Melder wird deaktiviert, wenn seine Überwachung vorübergehend nicht gewünscht ist (z. B. ein Bewegungsmelder in einem Raum mit einem Haustier oder die vorübergehende Deaktivierung der Alarmsirene).

Nur der Systemadministrator bzw. der Servicetechniker kann einen Melder deaktivieren. Eine Möglichkeit zur Deaktivierung eines Melders ist die Auswahl der Einstellungen > Melder > Melder/Gerät > Umgehung und die Bestätigung von "Ja" auf dem LCD-Bedienteil. Eine andere Option ist, einen Melder über J-Link vor Ort oder ferngesteuert zu deaktivieren, indem in den Einstellungen in der Spalte > Diagnose > Sperrung > auf den Melder geklickt wird.

Ein gesperrter (deaktivierter) Melder wird durch einen gelben (bzw. roten) Kreis markiert, bis dieser in der gleichen Vorgehensweise wieder in Betrieb genommen wird.

## DEAKTIVIERUNG VON BEREICHEN

Um einen Teil des Systems vorübergehend abzuschalten, können einzelne Bereiche deaktiviert werden. Deaktivierte Bereiche können nicht zur Überwachung festgelegt werden (z. B. Deaktivierung der Überwachung in einem Teil eines Gebäudes, in dem gebaut wird).

Ein Bereich kann lokal oder ferngesteuert über J-Link in den Einstellungen durch Anklicken der Spalte > Bereichsübersicht > Bereich deaktiviert werden. Ein deaktivierter Bereich wird mit einem roten Kreis markiert, bis dieser in der gleichen Vorgehensweise wieder aktiviert wird.

#### DEAKTIVIERUNG DER ZEITSCHALTUHR

Um automatisch geplante Ereignisse im System vorübergehend zu deaktivieren, kann die Zeitschaltuhr ausgeschaltet werden. Die Deaktivierung eines geplanten Ereignisses (z. B. Deaktivierung der Nachtüberwachung zu einem vorher festgelegten Zeitpunkt) stoppt die Durchführung dieses Ereignisses (z. B. während des Urlaubs). Die Zeitschaltuhr kann lokal oder ferngesteuert über J-Link deaktiviert werden, indem in den Einstellungen auf die Spalte > Zeitschaltuhr > Abschaltung auf diesen Abschnitt geklickt wird. Eine deaktivierte Zeitschaltuhr wird mit einem roten Kreis markiert, bis diese in der gleichen Vorgehensweise wieder aktiviert wird.

## SYSTEMANPASSUNGEN

## ÄNDERUNG DES BENUTZERZUGRIFFSCODES

Wenn das System auf einem Code mit Präfix festgelegt ist, kann der Nutzer seinen Code im LCD-Menü des Bedienteils ändern. Der Code kann auch vom Bedienteil nach Berechtigungsbestätigung durch die Auswahl Einstellungen > Benutzer > Benutzer - Code geändert werden. Um einen neuen Code einzugeben, müssen Sie den Bearbeitungsmodus (der Code beginnt zu blinken) aufrufen, indem Sie auf Eingabe (Enter) drücken, den neuen Code eingeben und diesen erneut durch Eingabe (Enter) bestätigen. Nach Abschluss der Änderungen müssen diese durch Speichern bestätigt werden, wenn das System nach Einstellungen "Speichern?" fragt.

Wird das System mit Codes ohne Präfix errichtet, kann nur der Systemadministrator die Authorisierungscodes ändern. Der Systemadministrator kann Änderungen sowohl über das LCD-Bedienteil als auch J-Link vornehmen.

## ÄNDERUNG, LÖSCHUNG BZW. HINZUFÜGEN EINER RFID-KARTE/EINES RFID-TAGS

Jeder Nutzer kann seine RFID-Karten/Tags über das Menü des LCD-Bedienteils hinzufügen, ändern bzw. löschen. Diese Änderungen können nach Berechtigungsbestätigung über Einstellungen > Benutzer > Zugriffskarte 1 (oder 2) vorgenommen werden. Um eine neue RFID-Karte/ein neues Tag einzugeben, müssen Sie den Bearbeitungsmodus (Zugriffskarte 1 oder 2 beginnt zu blinken) durch Drücken von Eingabe (Enter) aufrufen. Dann muss die RFID-Karte/ das RFID-Tag an den Leser gehalten bzw. die Seriennummer manuell eingegeben werden. Nach erneuter Bestätigung durch Eingabe (Enter) wird die RFID-Karte/das RFID-Tag hinzugefügt. Um eine Zugriffskarte zu löschen, geben Sie "0" in das Feld für die Seriennummer ein. Nachdem die Änderungen abgeschlossen wurden, müssen sie über Speichern bestätigt werden, wenn das System nach Einstellungen "Speichern?" fragt.

Der Systemadministrator kann RFID-Karten/Tags sowohl im Menü des LCD-Bedienteils als auch über J-Link hinzufügen, ändern und löschen.

### ÄNDERUNG DES NUTZERNAMENS BZW. EINER FONNI IMMI

Jeder Nutzer kann seine Telefonnummer hinzufügen, ändern bzw. löschen oder seinen Namen im Menü des LCD-Bedienteils ändern. Dies kann nach Berechtigungsbestätigung über Einstellungen > Benutzer > Benutzer > Telefon (bzw. Name) erfolgen. Um Änderungen vorzunehmen, muss der Nutzer im Bearbeitungsmodus sein. Dieser wird durch Drücken der entsprechenden Reihe aufgerufen. Nachdem die Änderungen vorgenommen wurden, werden diese durch erneutes Drücken der Enter-Taste bestätigt. Um eine Telefonnummer zu löschen, geben Sie "0" in das Feld Telefonnummer ein. Nachdem die Änderungen abgeschlossen wurden, müssen die Änderungen über Speichern bestätigt werden, wenn das System nach Einstellungen "Speichern?" fragt.

Der Systemadministrator kann die Telefonnummer des Nutzers hinzufügen, ändern bzw. löschen oder den Namen des Nutzers sowohl über das Menü des LCD-Bedienteils als auch über J-Link ändern.

## HINZUFÜGEN/LÖSCHEN EINES NUTZERS

Nur der Systemadministrator (bzw. der Servicetechniker) kann einen neuen Nutzer hinzufügen bzw. Nutzer im System löschen. Dies kann nur über J-Link bzw. im Fall eines Technikers über F-Link erfolgen.

Wird ein neuer Nutzer erstellt, muss ein Berechtigungscode erstellt bzw. eine RFID-Karte/ein RFID-Tag zugewiesen werden (bzw. eine Kombination davon). Des Weiteren müssen Zugriffsgenehmigungen (Rechte) erstellt werden: welchen Bereich der Nutzer steuern darf, welche programmierbaren Ausgänge dieser kontrollieren kann und welche Berechtigungstypen erforderlich sind.

## EREIGNISVERLAUF

Das Sicherheitssystem speichert alle durchgeführten Vorgänge und Ereignisse (Aktivierung, Deaktivierung, Alarme, Fehler, Nachrichten, die an Nutzer und die Alarmempfangsstelle geschickt wurden) auf der microSD Karte in der Zentrale des Systems. Jeder Eintrag enthält Datum, Uhrzeit (Beginn und Ende) sowie Quelle (Ursache/Ursprung) des Ereignisses. Ereignisse werden nicht gelöscht; der gesamte Systemverlauf der überwachten Räumlichkeiten wird archiviert. Der Speicher hat die Kapazität, mehrere Millionen Einträge zu speichern.

Die verschiedenen Möglichkeiten, den Ereignisverlauf des Systems zu durchsuchen, sind auf der nächsten Seite beschrieben.

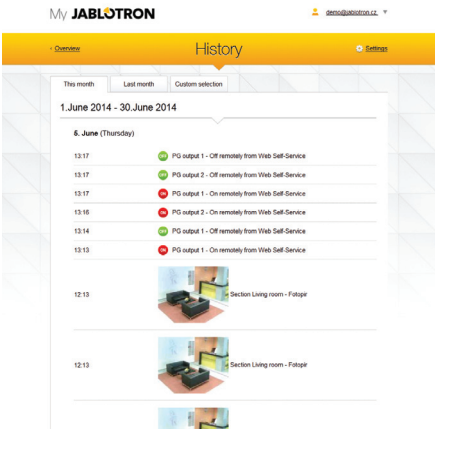

#### VERWENDUNG EINES LCD-BEDIENTEILS

Zugriff auf den Ereignisverlauf per Bedienteil setzt eine Nutzerberechtigung voraus. Sobald die Berechtigungsbestätigung erfolgt ist, werden die verfügbaren Optionen (auf Grundlage der Nutzergenehmigungen) angezeigt, indem Sie Ereignisspeicher auswählen. Aufzeichnungen von den aktuellsten bis zu den ältesten Ereignissen können eingesehen werden.

#### VERWENDUNG DES J-LINKS UND EINES COMPUTERS

Der Systemspeicher kann über J-Link durchsucht werden. Ereignisse können in kleinen (etwa 1.200 Ereignisse) bzw. größeren (etwa 4.000 Ereignisse) Stapeln angesehen werden. Die Ereignisse können gefiltert, farblich codiert oder in einer Datei gespeichert werden. Weitere Informationen entnehmen Sie bitte dem J-Link-Handbuch.

#### EINLOGGEN BEI MYJABLOTRON (WEB/SMARTPHONE)

Alle Systemereignisse können über die MyJABLOTRON Web-Schnittstelle bzw. ein Smartphone angesehen werden.

## WAS IST DIE MYJABLOTRON WEB-SCHNITTSTELLE?

Die MyJABLOTRON Web-Schnittstelle ist ein einzigartiger Service, der Online-Zugriff auf JABLOTRON-Sicherheitssysteme bietet. Sie ermöglicht Endnutzern die Überwachung und Steuerung des Systems.

#### Die MyJABLOTRON Web-Schnittstelle ermöglicht den Nutzern:

- $\triangleright$  Den aktuellen Systemstatus anzusehen.
- **Die Überwachung des gesamten Systems bzw. Teile davon** zu aktivieren/deaktivieren.
- **Die Steuerung von programmierbaren Ausgängen.**
- **Den Ereignisverlauf einzusehen.**
- **A** Mitteilungen per SMS oder E-Mail an ausgewählte Nutzer zu senden.
- **Bilder mit hoher Auflösung durch Melder mit Kamera** (640 x 480) aufzunehmen.
- $\triangleright$  Die aktuelle Temperatur bzw. den aktuellen Stromverbrauch zu überwachen, einschließlich Verlaufsübersicht in grafischer Darstellung.
- $\blacktriangleright$  Und von vielen weiteren Funktionen zu profitieren.

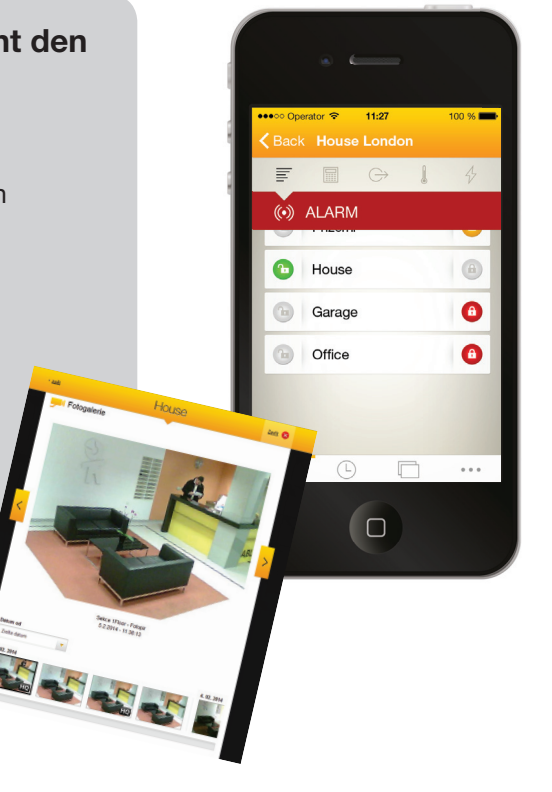

#### BUS/Kabellose Komponente

Der Hauptkomponente des Sicherheitssystems ist die Zentrale. Dieses kann mit allen Komponenten auf zwei unterschiedliche Arten kommunizieren: über einen BUS, d. h. über Datenkabel innerhalb der überwachten Anlage bzw. Teile dieser; bzw. kabellos mithilfe von Funkfrequenzen. BUS-Komponenten werden über die Zentrale mit Strom versorgt. Kabellose Komponenten benötigen Akkus, deren Lebensdauer von der Intensität der Nutzung abhängt.

#### Steuersegment

Teil des Zugangsmoduls (Bedienteil), zuständig für die Steuerung und Signalisierung. Ein Segment enthält eine Beschreibung seiner Funktion und hat zwei hintergrundbeleuchtete Tasten - eine grüne Taste auf der linken und eine rote bzw. gelbe Taste auf der rechten Seite.

Ein Segment wird verwendet, um einen Teil des Systems einfach und übersichtlich zu bedienen und gleichzeitig seinen Status mithilfe der farblichen Anzeigen darstellen zu lassen (grün, wenn die Überwachung deaktiviert ist, rot, wenn die Überwachunfaktiviert ist und gelb für die Teilüberwachung). Die Anzahl der Segmente und ihre Funktionen werden durch den Errichter des Systems bestimmt.

#### RFID-Karte/ Tag

Die RFID-Karte/das RFID-Tag ermöglicht es dem Nutzer, das System zu bedienen. Sie wird für die berührungslose Berechtigungsbestätigung verwendet, indem die Karte/das Tag einfach an den Kartenleser gehalten wird. Dadurch werden numerische Codeeingaben ersetzt bzw. ergänzt. Die RFID-Karte kann in einer Brieftasche aufbewahrt werden. Das RFID-Tag kann an einem Schlüsselring angebracht werden.

#### Bereich

Die Alarmanlage kann in mehrere, unabhängig funktionierende Teile, Bereiche genannt, unterteilt werden. Jeder Bereich kann zugewiesene Melder, Zugangsmodule sowie Sirenen, Nutzer und Telefonnummern haben. Es kann bis zu 15 Bereiche pro System geben.

#### Programmierbare Ausgänge

Das Sicherheitssystem kann auch für Schalt- und Steuerungfunktionen von anderen Geräten und Anwendungen verwendet werden. Dies geschieht über programmierbare Ausgänge, die der Nutzer steuern kann (z.B. über Steuersegmente, SMS, Anrufe oder über das Bedienteil, etc.)bzw. Systemzustände schalten elektrische Verbraucher wie ein Aussenlicht im Alarmfall.

#### Automatisierung des Zuhauses

Zusätzlich zur Einbruchsmeldeanlage bietet JABLOTRON 100 eine Reihe von anderen Funktionen. Zu den beliebtesten Funktionen zählen: elektrische Türen, automatische Lichtschalter, die über Bewegungsmelder funktionieren, sowie die Fernsteuerung von Anwendungen (elektrische Heizung, Garagentore, Bewässerungsanlage, Eingangsbarrieren, etc.).

#### Panikalarm

Wenn ein Nutzer in Schwierigkeiten ist und dringend Hilfe braucht, kann der Panikalarm ausgelöst werden. Der Panikalarm kann als bestimmtes Segment auf dem Bedienteil, als spezieller Code, als Paniktaste oder als spezielle Kombination von Tasten auf einem elektronischen Schlüssel eingerichtet werden. Wenn die Anlage an eine Alarmempfangsstelle angeschlossen ist, aufgrund der Auslösung des Panikalarms eine sofortige Antwort (Fahrzeugdisposition), die nicht per Telefon abgebrochen werden kann.

#### Sicherheitszentrum, Alarmempfangsstelle

Eine Alarmempfangszentrale ist eine Sicherheitsagentur, die rund um die Uhr besetzt ist (24/7). Diese kann sofort auf die Informationen, die sie von der bewachten Anlage erhält, mit geeigneten Maßnahmen reagieren - entweder mit der direkten Anwesenheit an der bewachten Anlage oder durch Handlungen je nach Information.

#### Hinweise:

FocusControl<br>Security Überwachungslösungen<br>Gerne beraten wir Sie vor Ort unverbindlich & Kostenlos Tel: 0800 100 007

## info@focuscontrol.ch

www.focuscontrol.ch Der Experte für Alarmanlagen in Basel, Baselland, Solothurn, Zürich, Winterthur, Bern, Luzern, in der ganzen Schweiz.

Fragen und weitere Informationen erhalten Sie von Ihrem Errichter.

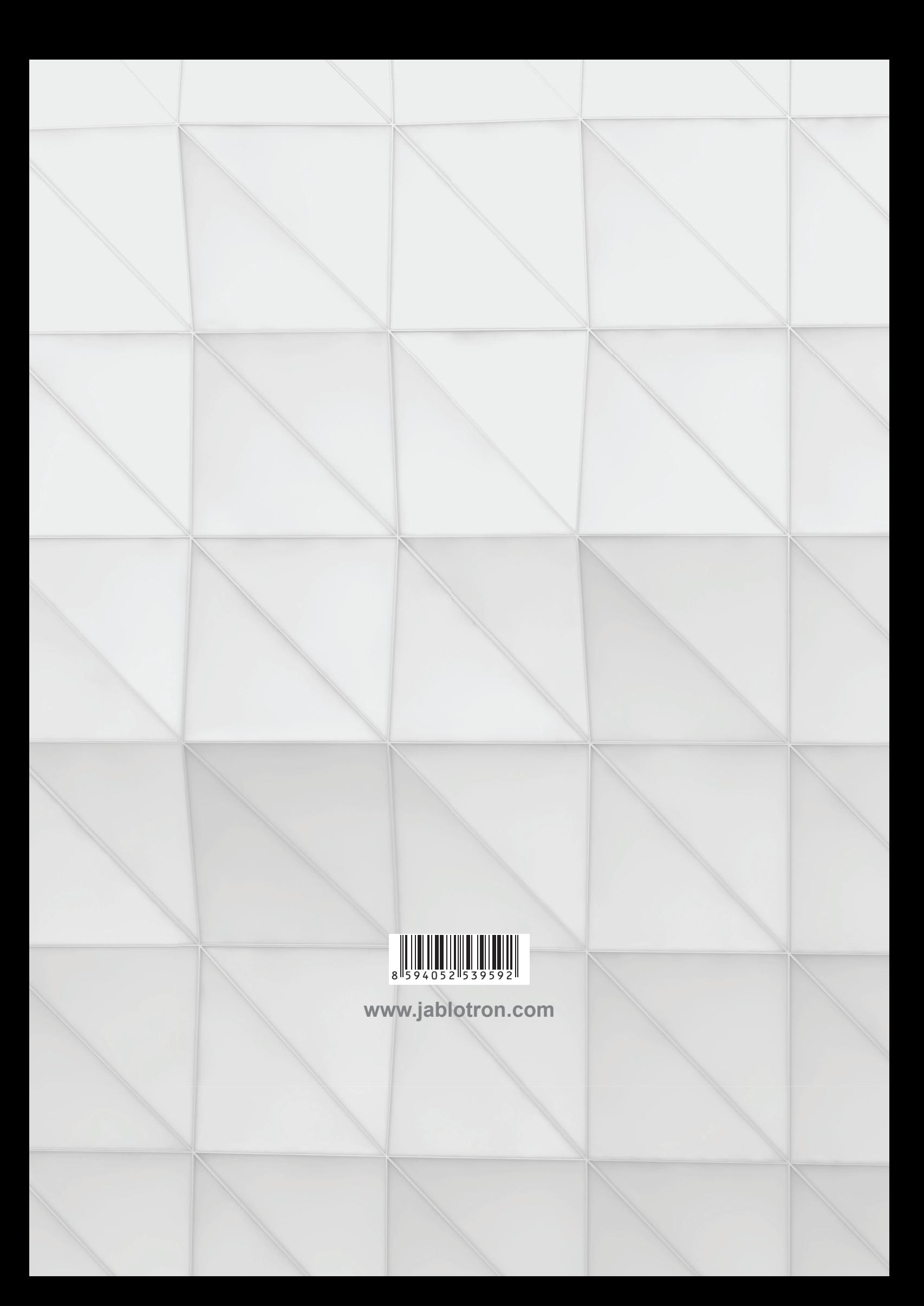